# **COSA È UN SISTEMA OPERATIVO (SO)?**

- È un *programma* (o un insieme di programmi) che agisce come *intermediario tra l'utente e l'hardware*  del computer:
	- fornisce un **ambiente di sviluppo e di esecuzione** per i programmi applicativi
	- fornisce una **visione astratta** dell'HW
	- **gestisce** efficientemente le risorse del sistema di calcolo

# **SO E HARDWARE**

- SO interfaccia programmi applicativi o di sistema con le risorse HW:
	- **CPU**
	- **memoria** volatile e persistente
	- **dispositivi** di I/O
	- **connessione di rete**
	- **dispositivi di comunicazione - …**
- SO *mappa* le risorse HW in **risorse logiche**, accessibili attraverso interfacce ben definite:
	- *processi* (CPU)
	- *file system* (dischi)
	- *memoria virtuale* (memoria)…

### **COMPONENTI PRINCIPALI SO**

- Quali sono le *componenti* di un SO?
	- gestione dei *processi*
	- gestione della *memoria centrale*
	- gestione di *memoria secondaria* e *file system*
	- gestione dell'*I/O*
	- interfaccia utente/programmatore

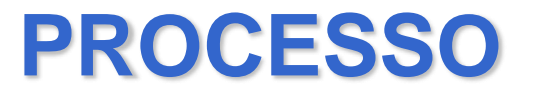

- **Processo = programma in esecuzione**
	- *programma* è *un'entità passiva* (un insieme di byte contenente le istruzioni che dovranno essere eseguite)
- *il processo è un'entità attiva:*
	- è *l'unità di lavoro/esecuzione* all'interno del sistema. *Ogni attività all'interno del SO è rappresentata da un processo*

**Processo = programma + contesto di esecuzione (cioè stato CPU: program counter, registri, …)**

#### **GESTIONE DEI PROCESSI**

- **In un sistema multiprogrammato: più processi** possono essere *simultaneamente presenti* nel sistema
- **Compito cruciale del SO**
	- *creazione/terminazione* dei processi
	- *sospensione/ripristino* dei processi
	- *sincronizzazione/comunicazione* dei processi
	- *gestione del blocco critico (deadlock)* di processi

### **GESTIONE MEMORIA CENTRALE**

- HW di sistema di elaborazione è equipaggiato con *un unico spazio di memoria* accessibile direttamente da CPU e dispositivi
- **Compito cruciale di SO**
	- *separare gli spazi di indirizzi* associati ai processi
	- *allocare/deallocare memoria* ai processi
	- *memoria virtuale -* gestire *spazi logici di indirizzi* di dimensioni complessivamente *superiori allo spazio fisico*
	- realizzare i collegamenti (*binding*) tra memoria logica e fisica

### **GESTIONE I/O**

- Gestione dell'I/O rappresenta una parte importante di SO:
	- *interfaccia* tra programmi e dispositivi
	- per ogni dispositivo: *device driver*
	- *routine per l'interazione con un particolare dispositivo*
	- contiene *conoscenza specifica* sul dispositivo (ad es., routine di gestione delle interruzioni)

• Ogni sistema di elaborazione dispone di uno o più dispositivi per la memorizzazione persistente delle informazioni (*memoria secondaria,*  sinonimo di *memoria di massa*)

#### • **Compito di SO**

- fornire una *visione logica uniforme della memoria secondaria* (indipendente dal tipo e dal numero dei dispositivi):
- realizzare il *concetto astratto di file*, come unità di memorizzazione logica
- fornire una struttura astratta per *l'organizzazione* dei file (*direttorio*)
- Effettuare operazioni su file e direttori

### **INTERFACCIA UTENTE**

- Ogni sistema di elaborazione dispone di uno o più SO che presenta un'interfaccia che consente
- l'interazione con l'utente
	- **interprete comandi** (*shell*): l'interazione avviene mediante una linea di comando
	- **interfaccia grafica** (graphical user interface, *GUI*): l'interazione avviene mediante *interazione* mouse-elementi grafici su desktop; di solito è organizzata a finestre

#### **SHELL**

- Programma che permette di far *interagire l'utente (interfaccia testuale) con SO tramite comandi*
	- resta in attesa di un comando…
	- … mandandolo in esecuzione alla pressione di <ENTER>
- In realtà *shell è un interprete comandi evoluto*
	- potente *linguaggio di scripting*
	- interpreta ed esegue comandi da *tastiera* o da *file comandi*

### **DIFFERENTI SHELL**

- La shell non è unica, un sistema può metterne a disposizione varie
	- *Bourne shell* (standard), C shell, Korn shell, …
	- L'implementazione della *bourne shell in Linux* è *bash*  **(/bin/bash)**
	- Ogni utente può indicare la shell preferita

- La shell di login è quella che richiede inizialmente i dati di accesso all'utente
	- Per *ogni utente connesso* viene generato un *processo dedicato* (che esegue la shell)

#### **CICLO DI ESECUZIONE SHELL**

#### **loop forever <LOGIN>**

**do**

**<ricevi comando da file di input> <interpreta comando> <esegui comando> while (! <EOF>) <LOGOUT> end loop**

Pseudo codice… lo capiremo meglio dopo aver visto le istruzioni principali di controllo…

### **ACCESSO AL SISTEMA: LOGIN**

- Per accedere al sistema bisogna possedere una coppia *username e password*
	- NOTA: UNIX è case-sensitive (attenzione a minuscole/maiuscole!!)
- Il SO verifica le credenziali dell'utente e manda in esecuzione la sua *shell di preferenza*, posizionandolo in un *direttorio di partenza*

#### • **Comando passwd**

- È possibile *cambiare la propria password* di utente, mediante il comando **passwd**
- Se ci si dimentica della password, bisogna chiedere all'amministratore di sistema (utente *root* )

### **USCITA DAL SISTEMA: LOGOUT**

- Per uscire da una shell qualsiasi si può utilizzare il comando **exit**
- Per uscire dalla shell di login
	- **logout** (scriverlo sulla linea di comando)
	- **CTRL+d o CTRL+c** (caratteri speciali, sempre immessi da riga di comando come combinazione del tasto 'CTRL' e del tasto 'c' o 'd')
- Per rientrare nel sistema bisogna effettuare un nuovo login

### **COMANDI**

- Ogni comando richiede al SO l'esecuzione di una particolare azione
- I *comandi principali* del sistema si trovano nella directory **/bin**
- Possibilità di *realizzare nuovi comandi (linguaggio interpretato di scripting bash)*
- Per ogni comando, shell *genera un processo dedicato alla sua esecuzione*

### **MANUALE**

- esiste un *manuale on-line* (**man**), consultabile per informazioni su ogni comando Linux. Indica:
	- *formato del comando (input) e risultato atteso (output)*
	- *descrizione delle opzioni*
	- possibili restrizioni
	- file di sistema interessati dal comando
	- comandi correlati
	- eventuali bug

• *per uscire dal manuale, digitare :q (sta per quit)*

### **FORMATO COMANDI**

- tipicamente: *nome* **–***opzioni argomenti*
- esempio: **ls –l temp.txt**
- convenzione nella rappresentazione della sintassi comandi:
	- se un'opzione o un argomento possono essere omessi, si indicano tra quadre **[opzione]**
	- se due opzioni/argomenti sono mutuamente esclusivi,vengono separati da '**|**' **arg1 | arg2**
	- quando un arg può essere ripetuto n volte, si aggiungono dei puntini **arg...**

### **FILE**

- *File* come *risorsa logica* costituita da *sequenza di bit*, a cui viene dato un nome
- *Astrazione* molto potente che consente di *trattare allo stesso modo entità fisicamente diverse* come file di testo, dischi rigidi, stampanti, direttori, tastiera, video, ...
	- *Ordinari*
		- archivi di dati, comandi, programmi sorgente, eseguibili, …
	- *Directory*
		- gestiti direttamente solo da SO, contengono riferimenti a file
	- *Speciali*
		- dispositivi hardware, memoria centrale, hard disk, ...

### **NOMI FILE**

- È possibile nominare un file con una *qualsiasi sequenza di caratteri (max 255)*, a eccezione di '.' e '..'
- È sconsigliabile utilizzare per il nome di file dei caratteri speciali, ad es. *metacaratteri e segni di punteggiatura*
- Ad ogni file possono essere associati *uno o più nomi ('logici')* ma ad ogni file è associato *uno e un solo descrittore (del file 'fisico')*a livello di SO

#### **DIRECTORY**

• File system Linux è organizzato come un albero, e più nomi logici riferire la stessa risorsa

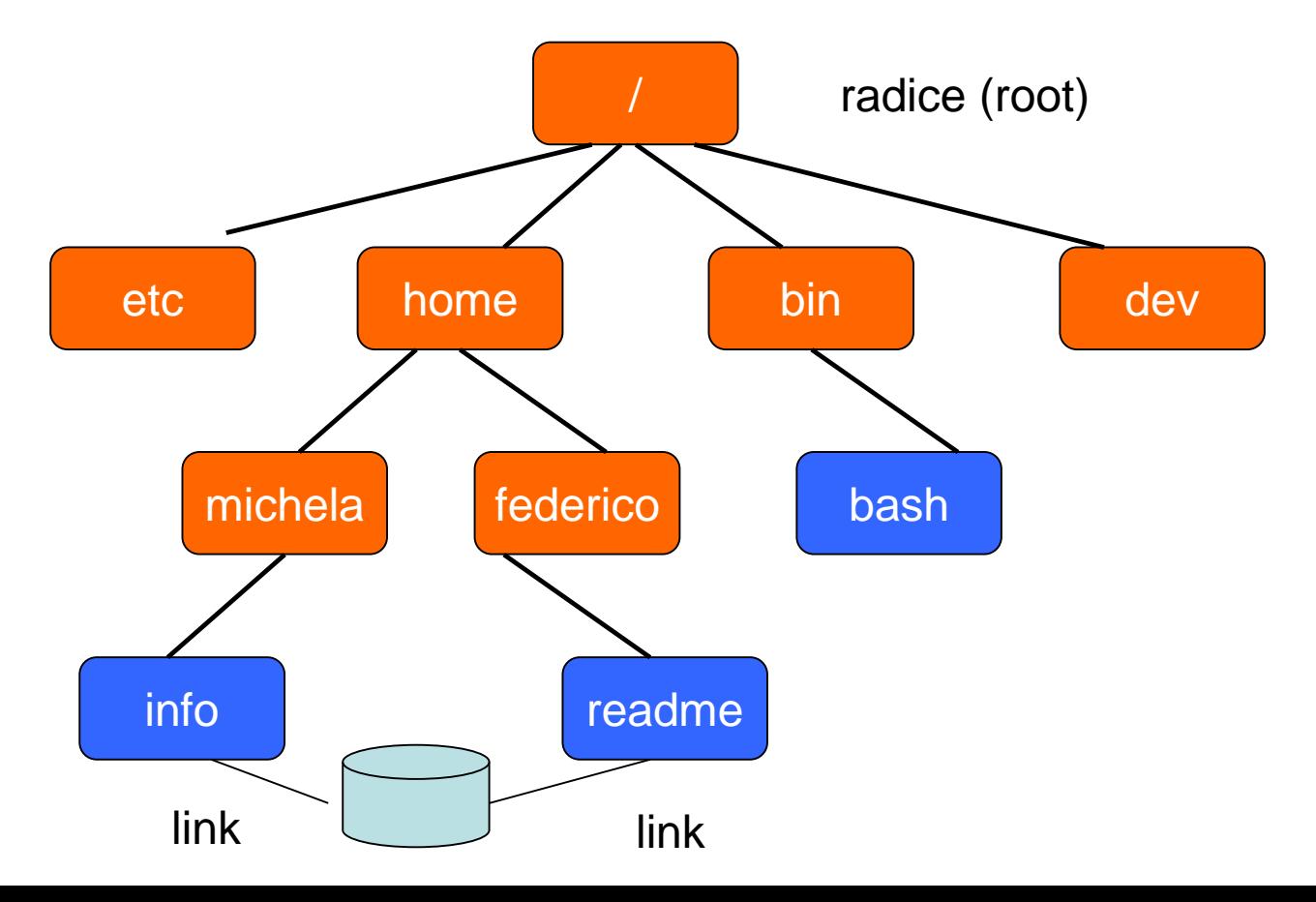

### **GERARCHIE DI DIRECTORY**

- All'atto del login, l'utente può cominciare a operare all'interno di una specifica directory (*home*). In seguito è possibile cambiare directory
	- È possibile visualizzare il percorso completo attraverso il *comando* **pwd** (print working directory)
- Essendo i file organizzati in *gerarchie di directory*, SO mette a disposizione dei comandi per muoversi all'interno di essi

# **NOMI RELATIVI E ASSOLUTI**

- Ogni utente può specificare un file attraverso
	- *nome relativo*: è riferito alla posizione dell'utente nel file system (direttorio corrente)
	- *nome assoluto*: è riferito alla radice della gerarchia **/**
- Nomi particolari
	- **.** è il direttorio corrente (visualizzato da **pwd**)
	- **..** è il direttorio 'padre'
	- $\sim$  è la propria home utente
- Il comando '*cd* ' *permette di spostarsi all'interno del file system*, utilizzando sia nomi relativi che assoluti
	- **cd** senza parametri porta alla home dell'utente

### **NOMI RELATIVI E ASSOLUTI**

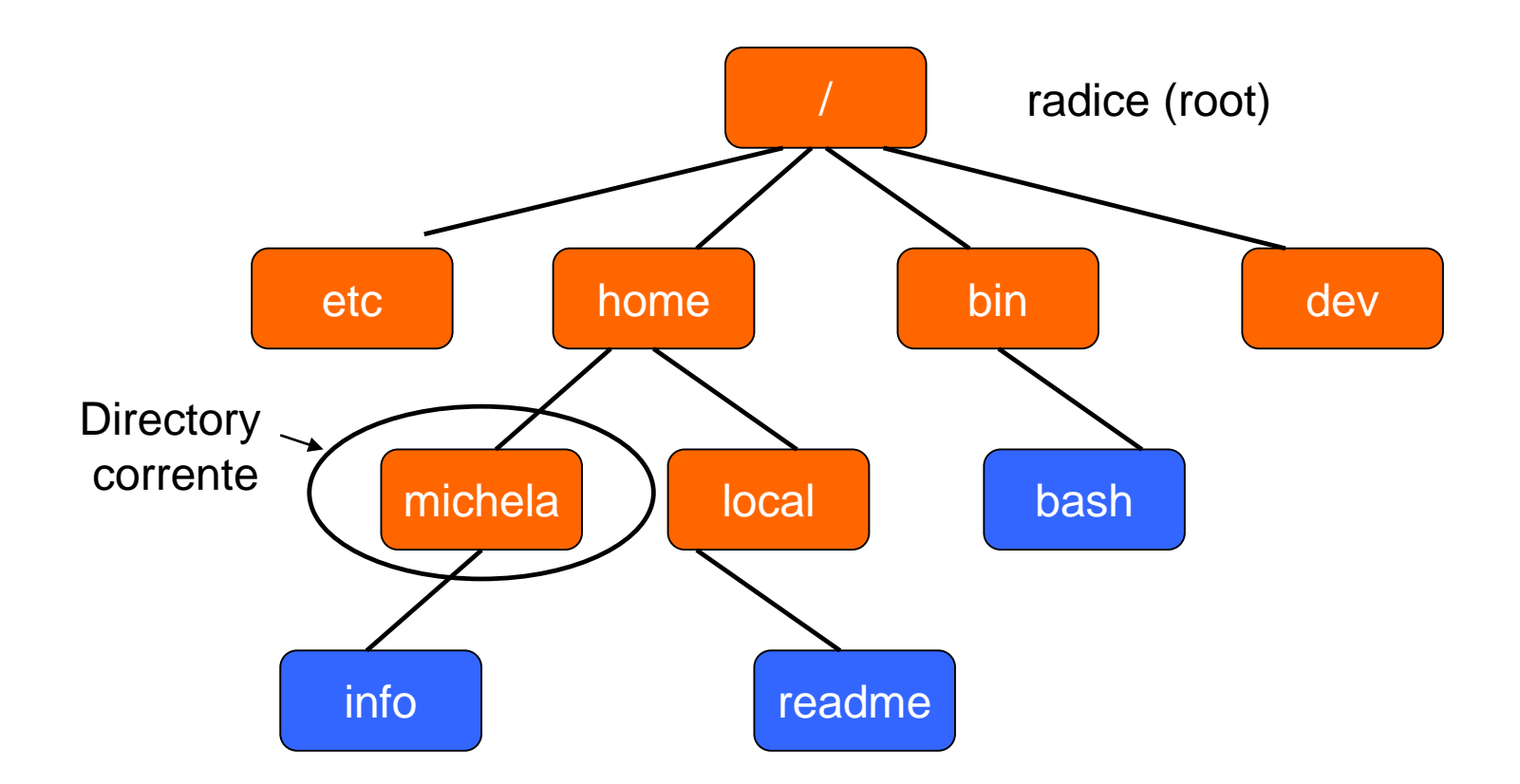

**/home/local/readme** Percorso assoluto **../local/readme** Percorso relativo

### **COMANDI GESTIONE FILE SYSTEM**

- **Creazione/gestione di directory**
	- **mkdir** <nomedir> *creazione di un nuovo direttorio*
	- **rmdir** <nomedir> *cancellazione di un direttorio*
	- **cd** <nomedir> *cambio di direttorio*
	- **pwd** *stampa il direttorio corrente*
	- **ls** [<nomedir>] *visualizz. contenuto del direttorio*

#### • **Trattamento file**

- **cp** <filesorgente> <filedestinazione> *copia*
- **mv** <vecchionome> <nuovonome> *rinom. / spost.*
- **rm** <nomefile> *cancellazione*
- **cat** <nomefile> *visualizzazione*
- **ln** <vecchionome> <nuovonome> *link*

### **GESTIONE FILE: COMANDO LS**

- consente di *visualizzare nomi di file*
	- varie opzioni: esempio **ls –l** per avere più informazioni (non solo il nome del file)
	- possibilità di usare *metacaratteri (wildcard)*
	- Per es. se esistono i file **f1, f2, f3, f4** ci si può riferire a essi scrivendo: **f\***

# **GESTIONE FILE: COMANDO LS**

- Alcune opzioni
	- **l** (long format): per ogni file una linea che contiene *diritti*, *proprietario* del file, *gruppo* del proprietario, *occupazione di disco* (blocchi), *data e ora*  dell'ultima modifica o dell'ultimo accesso, *nome, …*
	- **t** (time): la lista è *ordinata per data* dell'ultima modifica
	- **u**: la lista è ordinata per data dell'ultimo accesso
	- **r** (reverse order): inverte l'ordine
	- **a** (all files): fornisce una *lista completa*  (normalmente i file il cui nome comincia con il punto non vengono visualizzati)

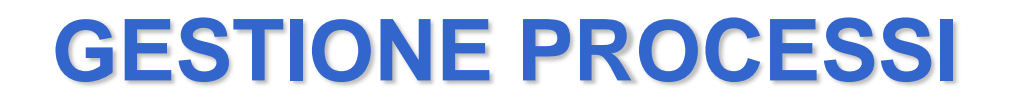

- Un processo utente in genere viene attivato a partire da un comando (da cui prende il nome). Ad es., dopo aver mandato in esecuzione il comando 'hw', verrà visualizzato un processo dal nome 'hw'.
- *Tramite ps si può vedere la lista dei processi attivi* **pbellavis@lab3-linux:~\$ ps PID TTY STAT TIME COMMAND 4837 p2 S 0:00 -bash 6945 p2 S 0:00 hw 6948 p2 R 0:00 ps**

### **TERMINAZIONE FORZATA PROCESSI**

- È' possibile 'terminare forzatamente' un processo tramite il comando **kill c**he invia un segnale ad un processo
- Ad esempio:
- **kill –9 <PID>** provoca la terminazione del processo
	- $-$  Esempio: **kill -9 6945**  $\rightarrow$  termina il processo 'hw'
- per conoscere il PID di un determinato processo, si può utilizzare il comando **ps**

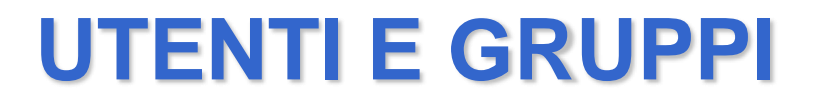

- *Sistema multiutente*  $\Rightarrow$  problemi di privacy e di possibili interferenze: necessità di *proteggere/nascondere informazione*
- Concetto di gruppo (es. staff, utenti, studenti, ...): possibilità di lavorare sugli stessi documenti
- *Ogni utente appartiene a un gruppo* ma può far parte anche di altri a seconda delle esigenze e configurazioni
- Comandi relativi all'identità dell'utente
	- **whoami**
	- **id**

#### **INFORMAZIONI LEGATE AI FILE**

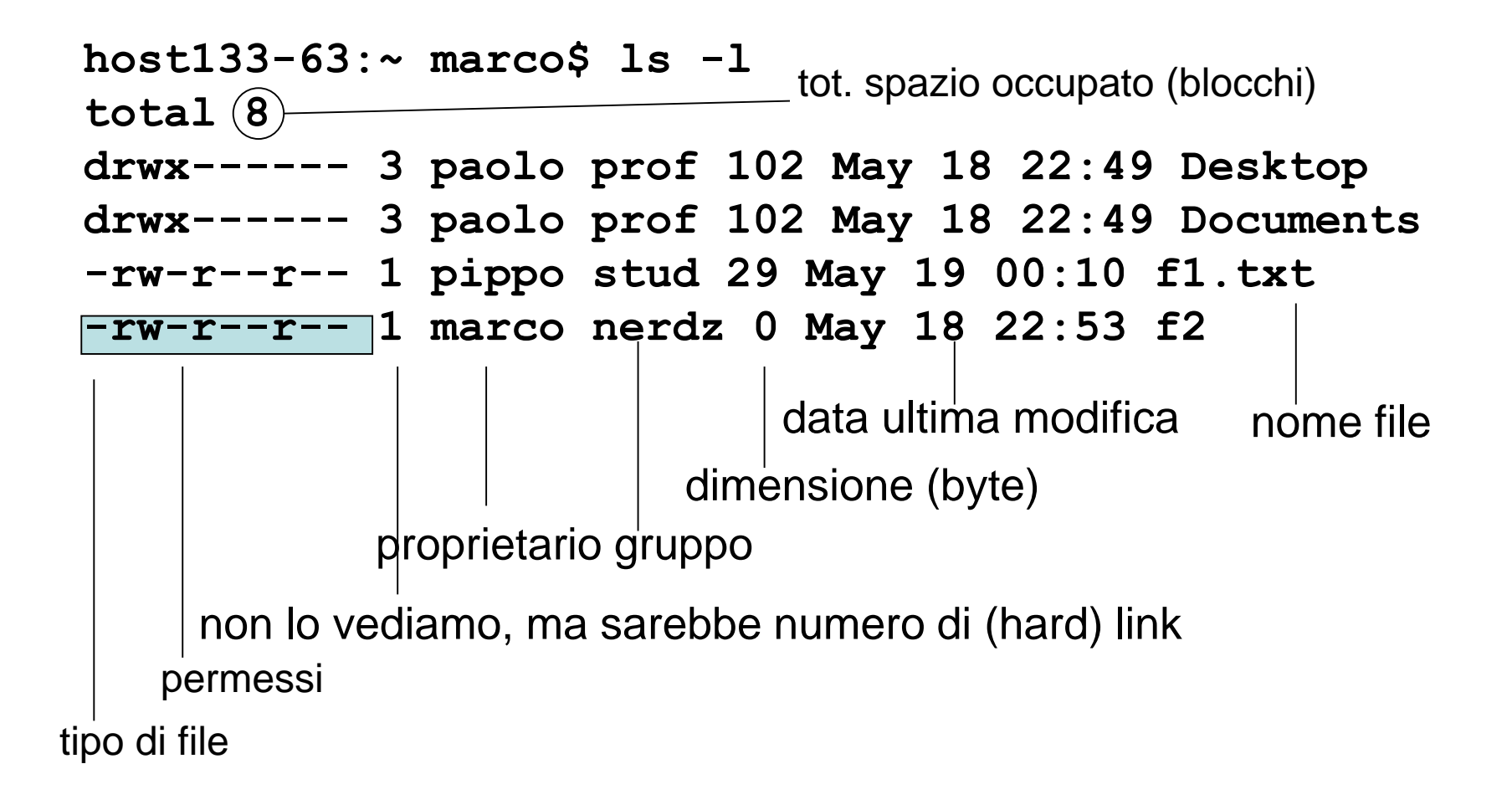

# **PROTEZIONE DEI FILE**

- Molti utenti
	- Necessità di *regolare gli accessi* alle informazioni
- Per un file, esistono 3 tipi di utilizzatori:
	- proprietario, *user*
	- gruppo del proprietario, *group*
	- tutti gli altri utenti, *others*
- Per ogni tipo di utilizzatore, si distinguono tre modi di accesso al file:
	- *lettura (R)*
	- *scrittura (W)*
	- *esecuzione (X)* (per una directory significa list del contenuto)
- Ogni file è marcato con
	- *User-ID e Group-ID del proprietario*
	- *12 bit di protezione*

### **BIT DI PROTEZIONE DEI FILE**

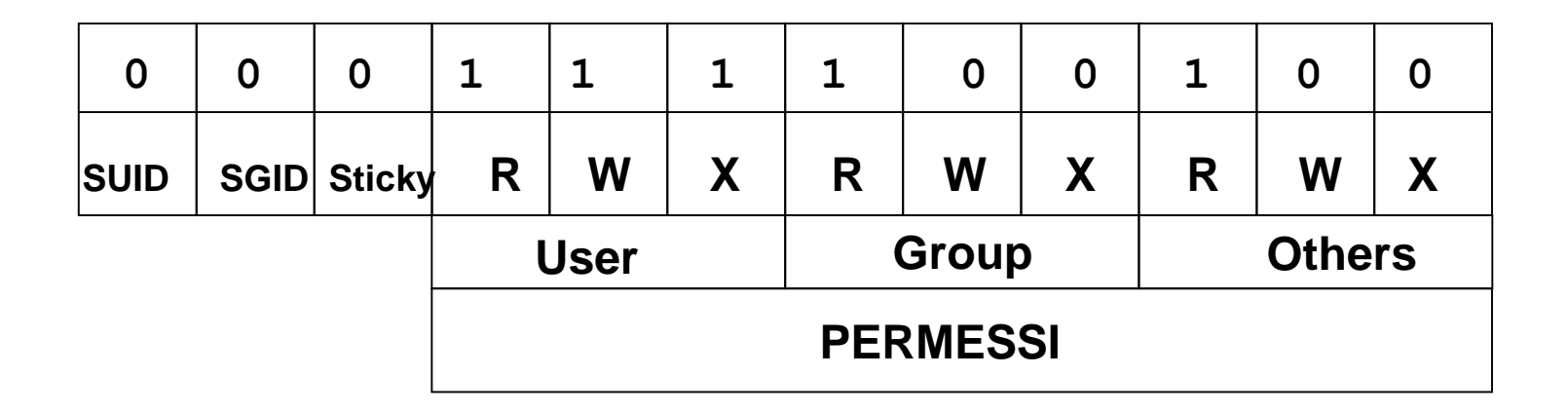

• Sticky bit, SUID e SGID non li consideriamo

### **PROTEZIONI E DIRITTI SUI FILE**

- Per variare i bit di protezione:
	- **chmod [u g o] [+ -] [rwx] <nomefile>**
- I permessi possono essere concessi o negati dal solo *proprietario del file*
- Esempi di variazione dei bit di protezione:

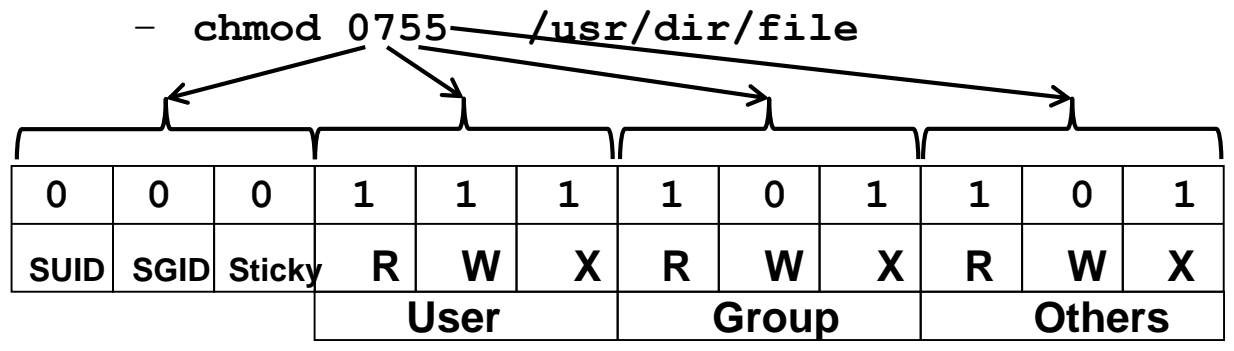

- **chmod u-w fileimportante**
- Altri comandi:
	- **chown <nomeutente> <nomefile>**
	- **chgrp <nomegruppo> <nomefile>**

### **ESEMPI DI COMANDI SHELL LINUX**

- **grep <testo> [<file>...]** Ricerca di testo. Input: (lista di) file. Output: video
- **sort [<file>...]** Ordina alfabeticamente le linee. Input: (lista di) file. Output: video
- **rev <file>**

Inverte l'ordine delle linee di file. Output: video

- **cut [-options] <file>** Seleziona colonne da file. Output: video
- E molti altri…

#### **METACARATTERI**

- Shell riconosce *caratteri speciali (wild card)*
	- **\*** una qualunque stringa di zero o più caratteri in un nome di file
	- **?** un qualunque carattere in un nome di file
	- **[zf***c***]** un qualunque carattere, in un nome di file, compreso tra quelli nell'insieme. Anche **range** di valori: **[***a***-***d***]**
- Per esempio **ls [q-s]\*** lista i file con nomi che iniziano con un carattere compreso tra q e s
	- **#** commento fino alla fine della linea
	- **\** escape (segnala di *non interpretare* il carattere successivo come speciale

• **ls [a-p,1-7]\*[c,f,d]?**

– elenca i file i cui nomi hanno come iniziale un carattere compreso tra 'a e 'p' oppure tra 1 e 7, e il cui penultimo carattere sia 'c', 'f', o 'd'

• **ls \*\\*\***

– Elenca i file che contengono, in qualunque posizione, il carattere \*

### **PIPING**

- *L'output di un comando può esser diretto a diventare l'input di un altro comando (piping)*
	- In UNIX/Linux: *pipe come costrutto parallelo*  (l'output del primo comando viene reso disponibile al secondo e consumato appena possibile, non ci sono file temporanei)
- Si realizza con il carattere speciale '|'

### **ESEMPI di PIPING**

- **who | wc -l** Conta gli utenti collegati
- **ls -l | grep ^d | rev | cut -d' ' -f1 | rev** Che cosa fa? Semplicemente mostra i nomi dei sottodirettori della directory corrente
- **ls -l** lista i file del direttorio corrente
- **grep** filtra le righe che cominciano con la lettera d (pattern **^d**,
- vedere il **man**) ovvero le directory (il primo carattere rappresenta il tipo di file)
- **rev** rovescia l'output di **grep**
- **cut** taglia la prima colonna dell'output passato da **rev**, considerando lo spazio come delimitatore (vedi **man**) quindi, poiché **rev** ha rovesciato righe prodotte da **ls -l**, estrae ilnome dei direttori 'al contrario'
- **rev** raddrizza i nomi dei direttori
- **Suggerimento**: aggiungere i comandi uno alla volta (per vedere cosa accade)